# AUdiONET

## PRE G2

Referenz Pre-Amplifier

## **Bedienungsanleitung**

## Inhaltsverzeichnis

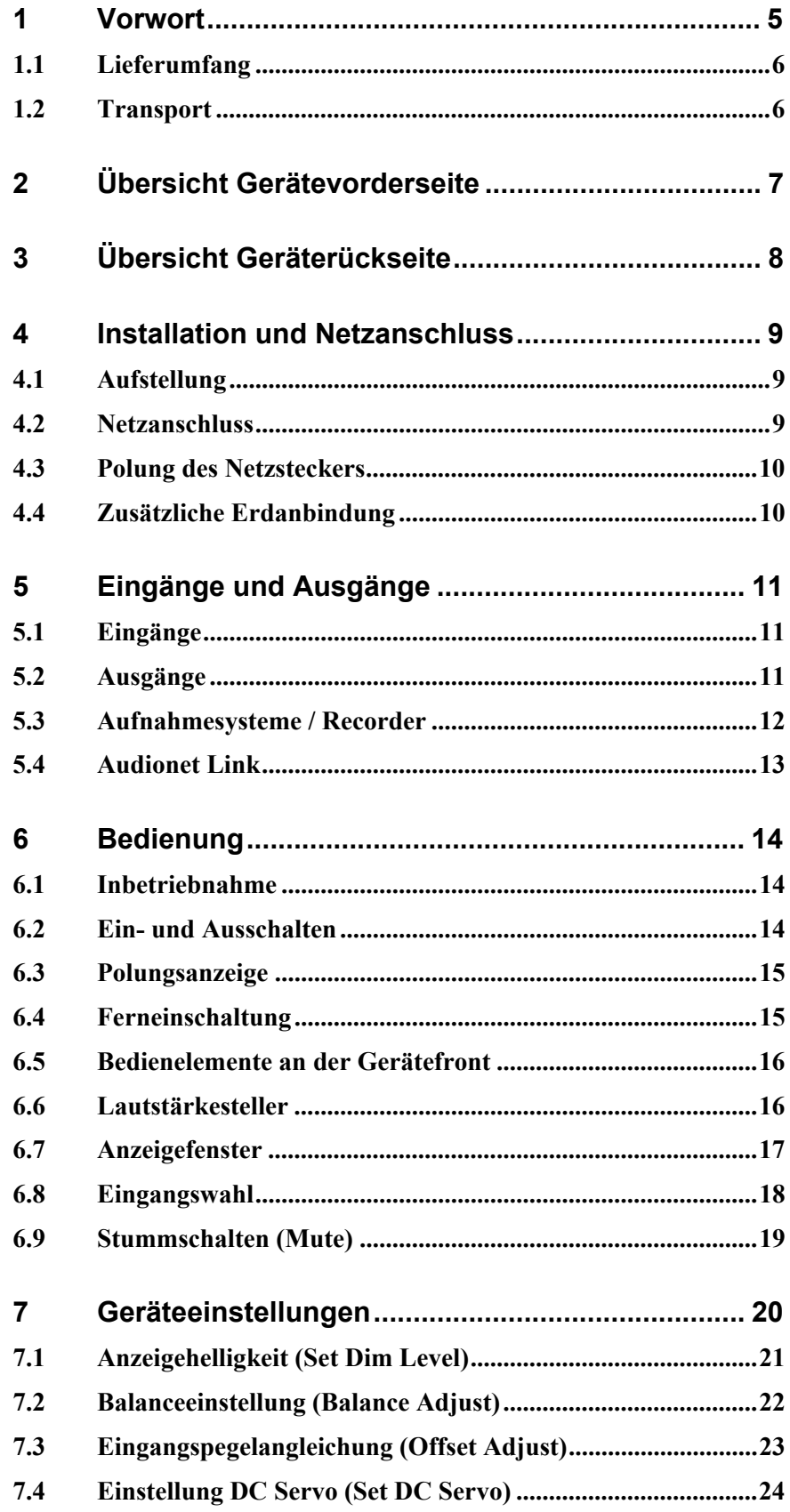

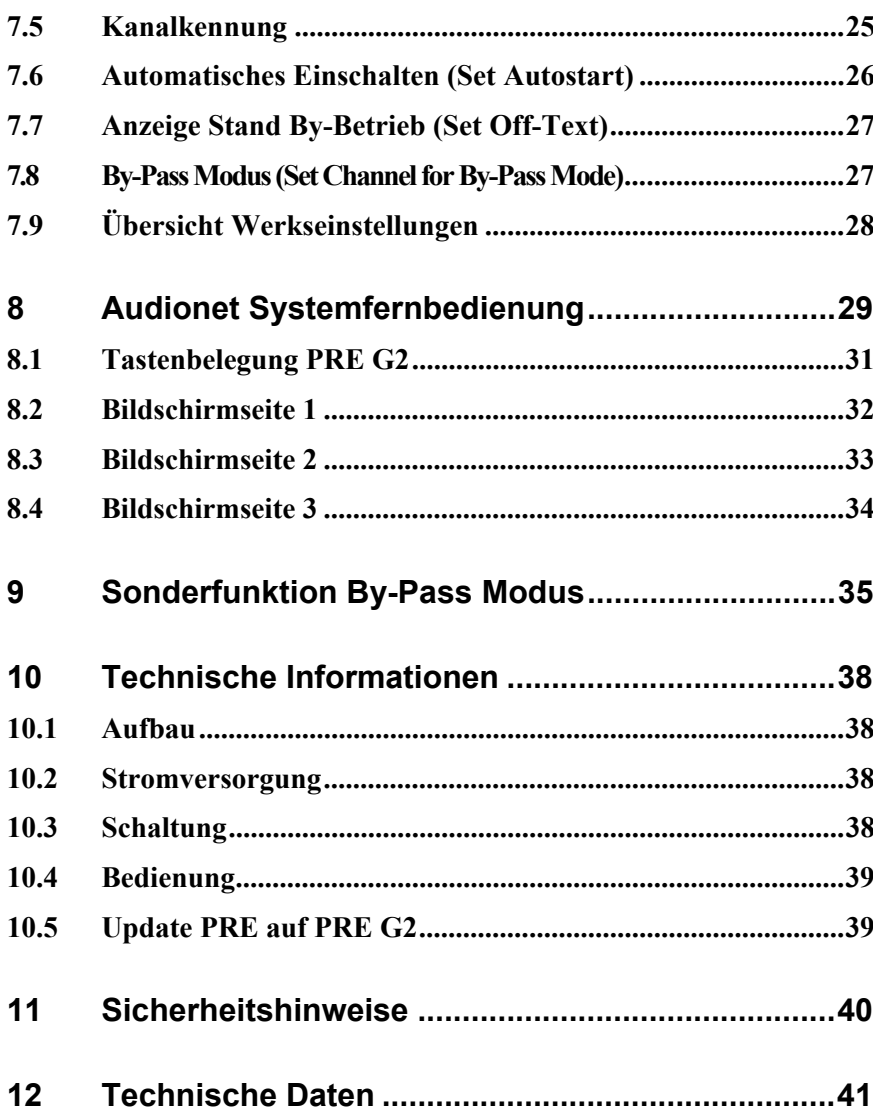

#### **1 Vorwort**

Wir von Audionet beglückwünschen Sie zum Erwerb dieses Gerätes.

Musikliebhaber wissen um die Bedeutung des Vorverstärkers: Er bestimmt das Klangniveau. Für sie bauen wir den PRE G2, unsere Vorverstärkerreferenz. Der PRE G2 ist ein luxuriöser Quell reiner Klänge. Mit höchster Verfärbungsfreiheit und Auflösung, grob- sowie feindynamischer Präzision und frappierender Raumausleuchtung gibt er Musik in aller Natürlichkeit wieder.

Der PRE G2 geht keine Kompromisse ein. Mit wissenschaftlicher Grundlagenforschung sowie aufwendiger Entwicklungs- und Versuchsarbeit wurde jedes Detail durchdacht und erprobt. Sein Schaltungskonzept ist State Of The Art, sein Aufbau über alle Zweifel erhaben und seine Komponenten sorgfältig selektiert.

Weil nichts anderes unseren Ansprüchen genügt, stellen wir Operationsverstärker, Impulsgeber und Signalkabel selber her. Die Lautstärke wird mit einem geschalteten und in Echtzeit linearisierten Präzisionswiderstandsnetzwerk, bestehend aus diskreten hochqualitativen Metallfilmwiderständen, gestellt. Signalführende und steuernde Funktionen sind optisch voneinander entkoppelt. Ein- und Ausgangsschaltungen sind immun gegen negative Einflüsse angeschlossener Geräte. So grenzt der PRE G2 messtechnisch an das heute Machbare. Rauschen, Verzerrungen und Übersprechen sind praktisch eliminiert.

Ein Mikrocontroller ermöglicht vielseitige Bedienmöglichkeiten und höchsten Komfort. Alle Informationen werden von einem großen Vakuum-Fluoreszenz-Display wiedergegeben. Sämtliche Funktionen sind fernbedienbar.

Zeigen Sie den PRE G2 bloß nicht anderen Vorverstärkern! Die würden blass werden vor Neid.

Wir bitten Sie, zunächst die Bedienungsanleitung aufmerksam durchzulesen, damit Sie alle Funktionen des Gerätes nutzen können und die Musikwiedergabe des PRE G2 nicht beeinträchtigt wird.

#### *1.1 Lieferumfang*

Im Lieferumfang sind enthalten:

- der Referenz-Vorverstärker PRE G2
- · eine Audionet Systemfernbedienung *Harmony One*
- · die Bedienungsanleitung (die Sie gerade lesen)
- eine Standard-Netzleitung
- · eine grün-gelbe Leitung zur zusätzlichen Erdanbindung

#### *1.2 Transport*

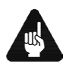

#### **Wichtig**

- · Bitte transportieren Sie den PRE G2 ausschließlich in der mitgelieferten Verpackung.
- · Benutzen Sie den Kunststoffbeutel, um Kratzer am Gehäuse zu vermeiden.
- · Bitte geben Sie dem PRE G2 nach seinem Transport etwas Zeit. Lassen Sie also den PRE G2 einige Stunden zum Belüften und Anpassen an die Raumtemperatur im Hörraum stehen, bevor Sie ihn in Betrieb nehmen.

## **2 Übersicht Gerätevorderseite**

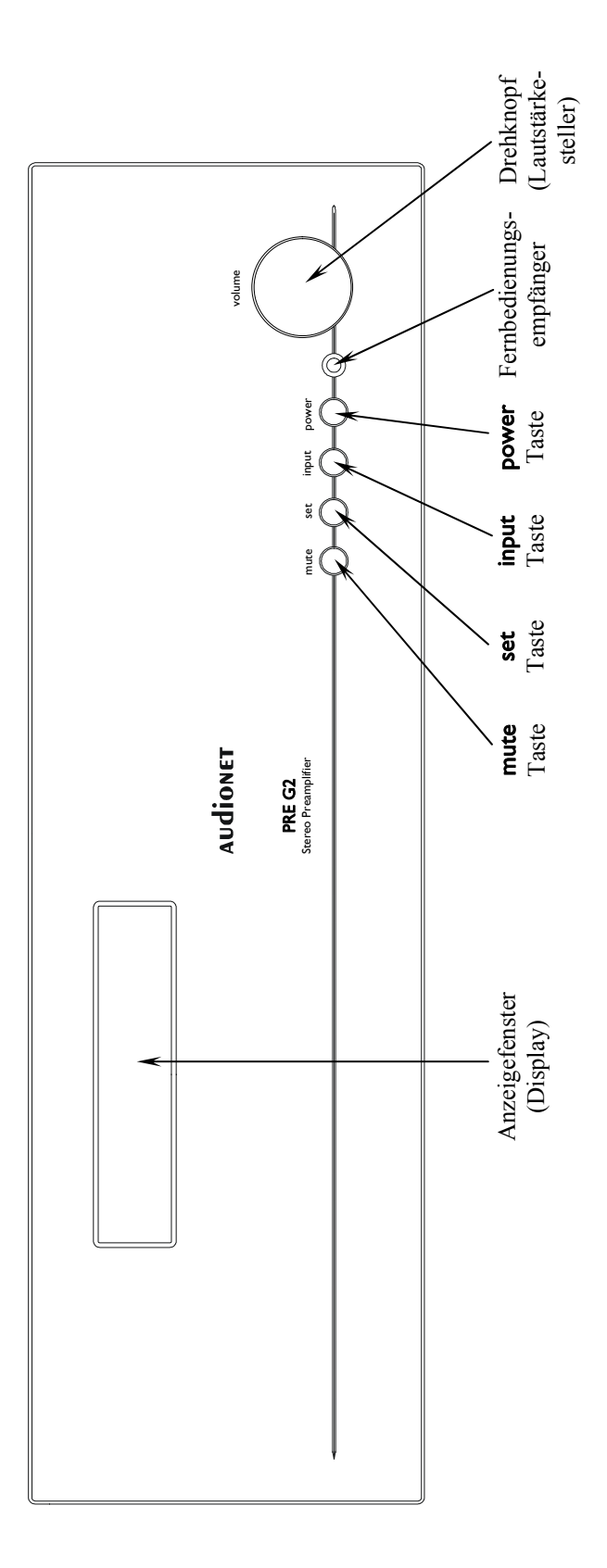

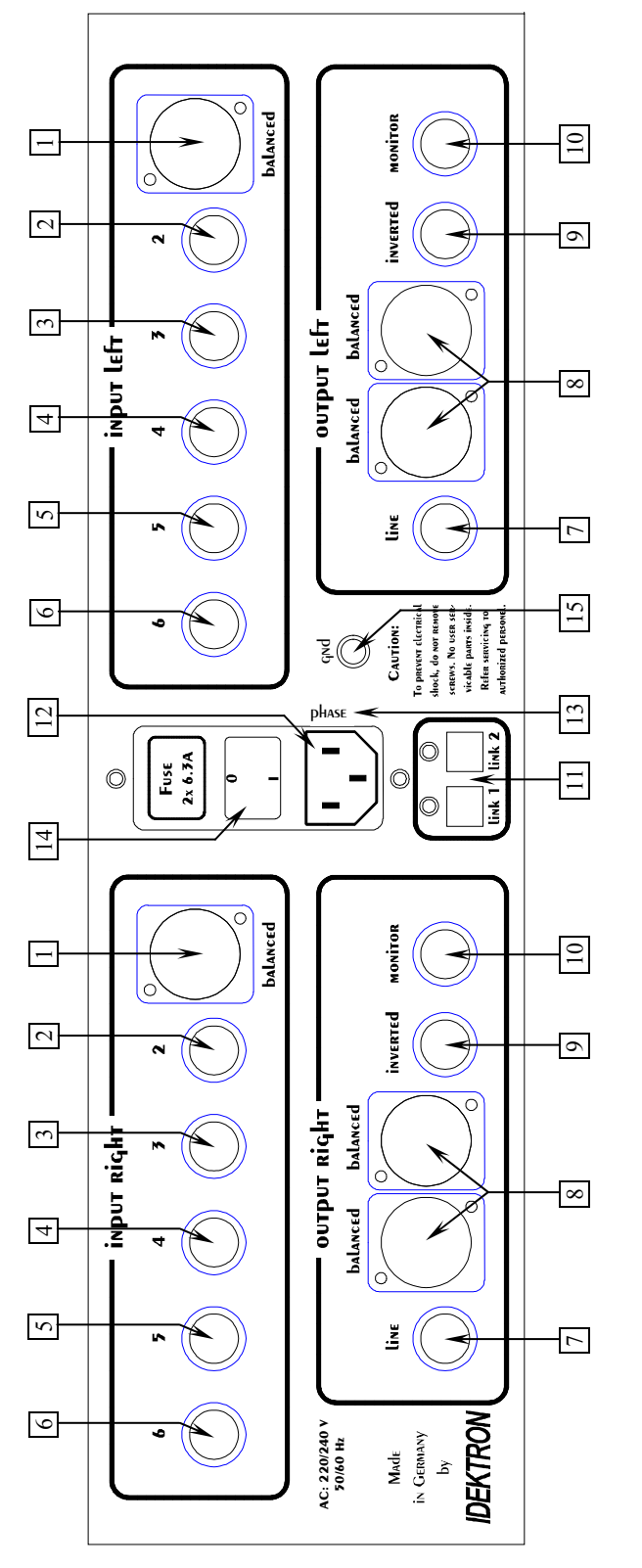

## **3 Übersicht Geräterückseite**

 Symmetrischer Eingang (XLR) Nr. 1, links/rec Symmetrischer Eingang (XLR) Nr. 1, links/rechts

**1**

 $\sim$ 

**3**

- Cinch-Eingang Nr. 2, li nks/rec hts
- Cinch-Eingang Nr. 3, li nks/rec hts
- **4** Cinch-Eingang Nr. 4, li nks/rec hts
- **5**hts
	- Cinch-Eingang Nr. 5, li nks/rec **6**
- Cinch-Eingang Nr. 6, li nks/rec hts
	- Cinch-Ausgang, links/rechts Cinch-Ausgang, links/rechts  $\overline{r}$
- Symmetrische Ausgänge (XLR), li nks/rec hts

**8**

- Invertierter Cinch-Ausgang, links/rechts Invertierter Cinch-Ausgang, links/rechts **9**
	- **10** Monitor-Ausgang, links/rechts Monitor-Ausgang, links/rechts  $\mathbf{a}$
- Ausgänge Audionet Link 1 und 2 **11** Ausgänge Audionet Li  $\mathbf{H}$
- 12 Netzanschlussbuchse hlussbuchse
- Markierung Netzphase **13** Markierung Netzphase  $\mathbf{r}$ 
	- Netzschalter **14** Netzschalter  $\overline{1}$
- Separate Erdungsklemme **15** Separate Erdungskle  $\mathbf{5}$

#### **4 Installation und Netzanschluss**

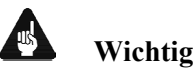

- · **Während des Anschließens oder Entfernens von Quellgeräten oder Endstufen an Ihren PRE G2 müssen sämtliche Geräte Ihrer Audio-Kette ausgeschaltet sein, um Beschädigungen des PRE G2 oder eines der angeschlossenen Geräte zu vermeiden.**
- · **Bitte stellen Sie sicher, dass sich alle Kabel in einwandfreiem Zustand befinden! Gebrochene Abschirmungen oder kurzgeschlossene Kontakte können den PRE G2 und/oder angeschlossene Geräte beschädigen.**

#### *4.1 Aufstellung*

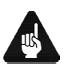

#### **Wichtig**

- Am besten findet der PRE G2 seinen adäquaten Platz in einem hochwertigen Rack oder auf einem stabilen Tisch.
- · Vermeiden Sie direkte Sonneneinstrahlung.
- · Stellen Sie den PRE G2 nicht in der Nähe von Heizungen oder Heizlüftern auf.
- Stellen Sie den PRE G2 nicht auf andere Geräte, vor allem nicht auf Endstufen, Vorverstärker o.ä. mit großer Hitzeentwicklung. Beide Geräte könnten thermisch überlastet werden.
- · Verwenden Sie das Gerät nicht an Orten, an denen es Vibrationen ausgesetzt ist.
- · Plazieren Sie das Gerät nicht direkt neben einem Lautsprecher und auch nicht in einer Raumecke, da dort die höchste Schallenergie auftritt, die sich wiederum klangverschlechternd auswirken kann.

#### *4.2 Netzanschluss*

Die Netzanschlussbuchse  $\boxed{12}^*$  des PRE G2 befindet sich auf der Geräterückseite. Zum Anschluss an das Stromnetz verwenden Sie bitte das mitgelieferte Kabel. Sollte ein anderes Netzkabel benutzt werden, achten Sie bitte darauf, dass es den Sicherheitsnormen Ihres Landes entspricht.

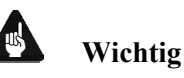

 $\overline{a}$ 

· **Die Spezifikationen Ihrer Stromversorgung müssen den elektrischen Spezifikationen auf der Geräterückseite entsprechen.** 

<sup>\*</sup> vgl. Nummern im Abschnitt "*Übersicht Geräterückseite*" auf Seite 8.

- Der PRE G2 ist ein Class I-Gerät und muss geerdet sein. Stellen Sie eine einwandfreie Erdverbindung sicher. Die Phase ("heißer" Leiter) ist an der Rückseite markiert ("**PHASE**") 13 .
- Beim Anschliessen des Netzsteckers muss der Netzschalter 1 ausgeschaltet sein.
- Ziehen Sie niemals den Netzstecker, während der PRE G2 in Betrieb ist! Bevor Sie den Netzstecker an der Geräterückseite 12 ziehen, muss das Gerät in den Stand By-Zustand gebracht und mit dem Netzschalter  $\boxed{14}$  ausgeschaltet werden.

Der PRE G2 ist lediglich bei längerer Abwesenheit – etwa Urlaub – oder wenn massive Störungen des Stromnetzes zu erwarten sind, mit dem Netzschalter 14 vom Netz abzuschalten. Um das Gerät vollständig vom Netz zu trennen, ist der Netzstecker aus der Steckdose zu ziehen.

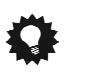

#### **Tipp**

· Der Gebrauch von hochwertigen Netzkabeln kann sich klanglich positiv auswirken. Zur Abstimmung fragen Sie bitte Ihren Fachhändler.

#### *4.3 Polung des Netzsteckers*

Die Polung des Netzkabels sollte aus klanglichen Gründen so erfolgen, dass die Phase der Netzsteckdose mit dem als "**PHASE**" gekennzeichneten Pol 13 der Netzanschlussbuchse 12 am Gerät übereinstimmt. Ihr Audionet PRE G2 zeigt eine inkorrekte Polung nach dem Start durch den Schriftzug

> **Attention: Mains Phase incorrect!**

an. In diesem Fall schalten Sie bitte Ihr Gerät aus und drehen den Netzstecker herum (siehe Abschnitt "*Polungsanzeige*" auf Seite 15).

#### *4.4 Zusätzliche Erdanbindung*

Dem PRE G2 liegt eine grün-gelbe Leitung zur zusätzlichen Erdanbindung bei. Diese befestigen Sie bitte mit der vergoldeten Schraubbuchse 15 an der Rückseite des PRE G2 und stecken den Stecker (ohne Stifte) in die Netzsteckdose neben die Netzanschlussleitung des PRE G2. Es wird somit eine zusätzliche, stabile Erdanbindung geschaffen, welche das Klangbild luftiger und differenzierter erscheinen lässt.

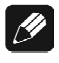

#### **Hinweis**

- · Wir empfehlen den Anschluss der zusätzlichen Erdanbindung!
- · Außerdem ist eine stabile Erdanbindung des PRE G2 nötig, um eine korrekte Funktion der automatischen Netzphasenerkennung zu gewährleisten.

#### **5 Eingänge und Ausgänge**

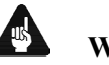

- **Wichtig**
- · **Während des Anschließens oder Entfernens von Quellgeräten oder Endstufen an Ihren PRE G2 müssen sämtliche Geräte Ihrer Audio-Kette ausgeschaltet sein, um Beschädigungen des PRE G2 oder eines der angeschlossenen Geräte zu vermeiden.**
- · **Bitte stellen Sie sicher, dass sich alle Kabel in einwandfreiem Zustand befinden! Gebrochene Abschirmungen oder kurzgeschlossene Kontakte können den PRE G2 und/oder angeschlossene Geräte beschädigen.**

#### *5.1 Eingänge*

Der PRE G2 ist mit einem symmetrischen  $(XLR)$  1 und 5 Cinch-Eingängen 2 bis 6 für den Anschluss von Hochpegel-Signalquellen ausgestattet. Wegen seines Doppel-Mono-Aufbaus sind linke und rechte Eingangsbuchsen auf der Geräterückseite separiert.

Bitte verbinden Sie den linken und rechten Eingang gleicher Nummer auf der Rückseite des PRE G2 mit dem jeweils entsprechenden Ausgang der anzuschließenden Signalquelle.

#### *5.2 Ausgänge*

Der PRE G2 besitzt jeweils zwei symmetrische (XLR) 8 und zwei Cinch-Ausgänge  $7$  und  $9$  für den linken und rechten Kanal zum Anschluss an Endverstärker, wobei der Cinch-Ausgang  $\boxed{9}$  invertierend ausgelegt ist. Auf der Gerätesrückseite sind linke und rechte Ausgangsbuchsen aufgrund des Doppel-Monoaufbaus des PRE G2 separiert.

Benutzen Sie den linken und rechten Cinch-Ausgang 7, um den PRE G2 unter Verwendung hochwertiger Cinchleitungen an Ihre Endstufe anzuschließen. Alternativ können Sie auch die symmetrischen (XLR) Ausgänge  $8$  für den Fall verwenden, dass Ihre Endstufe keine Cinch-Eingänge zur Verfügung stellt.

Die invertierenden Ausgänge 9 sind in erster Linie für den Anschluss an Endstufen im Brückenbetrieb (zusammen mit den Cinch-Ausgängen 7) gedacht.

## **Wichtig**

· Der Brückenbetrieb einer Endstufe erfordert einen korrekten Anschluss. Ziehen Sie daher Ihren Fachhändler und/oder den Hersteller der Endstufe zu Rate, um Beschädigungen an der Endstufe zu vermeiden.

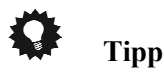

- Selbstverständlich können Sie die invertierenden Ausgänge 9 Ihres PRE G2 auch zum Anschluss einer weiteren Endstufe verwenden. In diesem Anwendungsfall müssen Sie allerdings darauf achten, dass die Lautsprecherpolung an der Endstufe, die an die invertierenden Ausgänge angeschlossen ist, zu vertauschen sind (von **+** nach **–** und von **–** nach **+**).
- · Insgesamt können unter Verwendung aller Signalausgänge bis zu vier Stereo- bzw. acht Mono-Endstufen gleichzeitig am PRE G2 betrieben werden.

#### *5.3 Aufnahmesysteme / Recorder*

Der PRE G2 besitzt keine "klassische" Monitorschleife. Damit werden negative Einflüsse auf das Signal vermieden.

Die Eingänge Ihrer Aufnahmesysteme / Recorder wie z.B. DAT oder Tonband schließen Sie bitte an den Monitorausgang 10 des PRE G2 an. Verwenden Sie zur Wiedergabe des Signals von Ihrem Aufnahmesystem / Recorder ausschließlich Eingang Nr.  $6\overline{6}$  des PRE G2, falls dieses über den Monitorausgang 10 ebenfalls an den PRE G2 angeschlossen ist. Bei Aktivierung des Eingangs Nr. 6 6 wird der Monitorausgang  $\boxed{10}$ ausgeschaltet. Somit sind Rückkopplungen zwischen Aufnahmesystem / Recorder und PRE G2 ausgeschlossen.

Für Aufnahmen sind die vorgesehenen Signalquellen an die Eingänge Nr. 1 | 1 | bis Nr. 5 | 5 | anzuschließen. Bei diesen Eingängen ist der Monitorausgang  $\boxed{10}$  immer aktiv.

#### *5.4 Audionet Link*

Ihr PRE G2 kann alle anderen über "Audionet Link" verbundenen Geräte (z.B. Audionet Endstufen) ganz bequem mit nur einem Tastendruck per Fernbedienung ein- bzw. ausschalten.

Hierfür ist lediglich ein einfaches, optisches "Toslink"-Kabel notwendig. Verbinden Sie den "Audionet Link"-Ausgang 11 Ihres PRE G2 mit dem "Audionet Link"-Eingang des zusteuernden Gerätes.

Der PRE G2 verfügt über zwei identische "Audionet Link"-Ausgänge. Falls Sie mehr als ein Audionet Gerät mittels "Audionet Link" ferneinschalten möchten, dann benutzen Sie bitte auch den zweiten "Audionet Link"-Ausgang 11 des PRE G2.

#### $\boldsymbol{\Omega}$ **Tipp**

· Audionet Quellgeräte und Endstufen verfügen in der Regel nicht nur über einen "Audionet Link"-Eingang, um von einem Audionet Vorverstärker gesteuert zu werden, sondern haben zusätzlich noch einen "Audionet Link"-Ausgang zum Anschluss weiterer Audionet Geräte. Verbinden Sie also jeweils den "Audionet Link"-Ausgang eines Gerätes über ein optisches "Toslink"-Kabel mit dem "Audionet Link"- Eingang des nächsten Audionet Gerätes (z.B. Endstufen). Dies ermöglicht es Ihnen, Ihre gesamte Audionet-Kette über Ihren Vorverstärker ein- bzw. ausschalten zu können.

#### **6 Bedienung**

Sämtliche Funktionen des PRE G2 sind mikroprozessorgesteuert. Dies ermöglicht größte Präzision, exklusive Funktionen, einfache Handhabung und Schutz gegen Bedienfehler.

#### *6.1 Inbetriebnahme*

Stellen Sie zunächst sicher, dass der PRE G2 korrekt mit Ihrer Endstufe, den Signalquellen und dem Stromnetz verbunden ist (siehe Abschnitt "*Installation und Netzanschluss*" auf Seite 9 und "*Eingänge und Ausgänge*" auf Seite 11). Der PRE G2 ist ein Stand By-Gerät. Bitte betätigen Sie den Netzschalter 12 an der Geräterückseite. Das Anzeigefenster zeigt für eine kurze Zeit einen Begrüßungstext. Danach befindet sich der PRE G2 im Stand By-Zustand. Im Anzeigefenster ist entweder der Schriftzug **off** oder ein kleiner Leuchtpunkt zur Anzeige des Stand By-Zustands zu sehen (siehe Abschnitt "*Anzeige Stand By-Betrieb (Set Off-Text)*" auf Seite 27).

Der PRE G2 ist lediglich bei längerer Abwesenheit – etwa Urlaub –, oder wenn massive Störungen des Stromnetzes zu erwarten sind, vom Netz abzuschalten. Um das Gerät netzseitig abzuschalten, ist wiederum der Netzschalter 14 auf der Geräterückseite zu betätigen. Das Anzeigefenster erlischt in diesem Fall.

## **Wichtig**

· **Wenn der PRE G2 vom Stromnetz abgeschaltet wird, sind zuvor sämtliche mit den Ausgängen des PRE G2 verbundenen Geräte ebenfalls auszuschalten und zu entladen.** 

#### *6.2 Ein- und Ausschalten*

Um den PRE G2 aus dem Stand By-Betriebszustand heraus einzuschalten, drücken Sie bitte die Taste **power** auf der Gerätevorderseite. Der PRE G2 meldet sich mit **Waking up...**. Eine ggf. inkorrekte Polung des Netzsteckers wird jetzt angezeigt (siehe Abschnitt "*Polungsanzeige*" auf Seite 15). Danach ist das Gerät betriebsbereit.

Möchten Sie das Gerät ausschalten, drücken Sie die Taste **power** an der Gerätevorderseite. Das Anzeigefenster zeigt zunächst den Schriftzug **Going to sleep..** und wird nach kurzer Zeit durch den Stand By-Text (siehe Abschnitt "*Anzeige Stand By-Betrieb (Set Off-Text)*" auf Seite 27) ersetzt. Das Gerät ist nun im Stand By-Zustand.

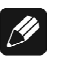

#### **Hinweis**

· Selbstverständlich können Sie den PRE G2 auch über die beiliegende Audionet Systemfernbedienung *Harmony One* ein- bzw. ausschalten. Lesen Sie hierzu bitte den Abschnitt "*Bildschirmseite 3*" auf Seite 34.

#### *6.3 Polungsanzeige*

Aus klanglichen Gründen sollte die Polung des Netzkabels so erfolgen, dass die Phase der Netzsteckdose mit dem als "**PHASE**" gekennzeichneten Pol 13 der Netzanschlussbuchse 12 am Gerät übereinstimmt. Der PRE G2 erkennt eine inkorrekte Polung des Netzsteckers. Nach dem Einschalten des Gerätes aus dem Stand By-Modus durch Drücken der Taste **power** an der Gerätevorderseite erscheint bei falscher Polung des Netzsteckers im Anzeigefenster folgende Meldung:

#### **Attention: Mains Phase incorrect!**

In diesem Fall schalten Sie bitte Ihr Gerät durch Drücken der Taste **power** aus. Warten Sie bitte, bis die Meldung **Going to sleep..** erloschen ist. Trennen Sie den PRE G2 durch Betätigen des Netzschalters 14 vom Netz. Ziehen Sie nun den Netzstecker aus der Steckdose und stecken ihn um 180° gedreht wieder ein.

Wenn Sie das Gerät jetzt erneut einschalten, wird die Warnmeldung nicht mehr erscheinen.

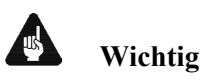

· Sollte der PRE G2 bei beiden Positionen des Netzsteckers entweder die Warnmeldung einer inkorrekten Netzpolung oder in beiden Fällen keine Warnmeldung anzeigen, überprüfen Sie bitte die Erdverbindung Ihrer Netzleitung bzw. der Netzsteckdose und der zusätzlichen Erdverbindung. **Für den korrekten Betrieb des PRE G2 muss eine einwandfreie Erdanbindung sichergestellt sein!**

#### *6.4 Ferneinschaltung*

Ihr PRE G2 ist mit zwei "Audionet Link" Ausgängen | 11 | ausgestattet. Diese ermöglichen es, weitere Audionet-Geräte (z.B. Endstufen, CD-Spieler oder Tuner) über "Audionet Link" zu verbinden (siehe auch Abschnitt "*Audionet Link*" Seite 13).

Ist der Rest Ihrer Audionet-Kette über "Audionet Link" mit Ihrem PRE G2 verbunden, werden alle angeschlossenen Geräte automatisch einbzw. ausgeschaltet, sobald Sie Ihren PRE G2 entweder über seine Fernbedienung oder über die Taste **power** an seiner Gerätefront ein- bzw. ausschalten.

#### **Hinweis**

- · Das Einschaltsignal über die "Audionet Link"-Verbindung zu weiteren Audionet Geräten wird vom PRE G2 zeitgleich an beide "Audionet Link"-Ausgänge angelegt. Somit sind beide Ausgänge in ihrer Funktion identisch und können sowohl zusammen als auch jeweils einzeln verwendet werden.
- · Lesen Sie bitte Abschnitt "*Audionet Link*" auf Seite 13. Konsultieren Sie auch die Bedienungsanleitungen der anderen über "Audionet Link" angeschlossenen Geräte für weitere Anschluss- bzw. Bedienhinweise.

#### *6.5 Bedienelemente an der Gerätefront*

An der Gerätefront befinden sich vier Tasten, um den PRE G2 zu bedienen (siehe Abschnitt "*Übersicht Gerätevorderseite*" auf Seite 7). Mit ihnen lassen sich sowohl alle Benutzerfunktionen des Gerätes steuern als auch sämtliche Geräteeinstellungen Ihren persönlichen Vorlieben anpassen (siehe Abschnitt "*Geräteeinstellungen*" auf Seite 20).

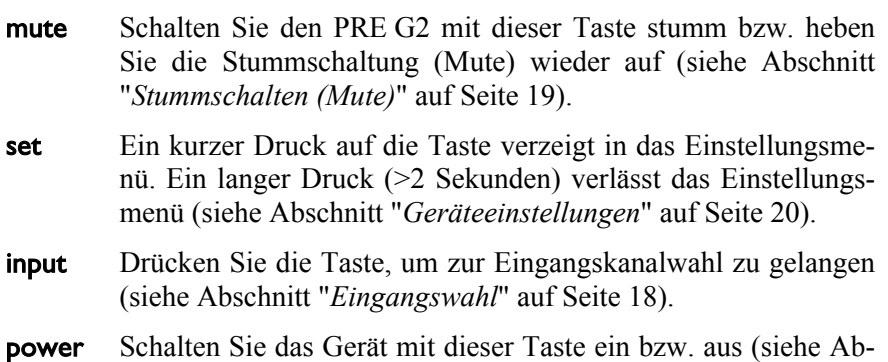

schnitt "*Ein- und Ausschalten*" auf Seite 14).

#### *6.6 Lautstärkesteller*

Drehen Sie den Drehknopf **volume** an der Gerätefront des PRE G2, um die gewünschte Lautstärke einzustellen.

Drehen Sie bitte im Uhrzeigersinn, um die Lautstärke zu erhöhen, und entgegen dem Uhrzeigersinn, um sie zu verkleinern.

Der PRE G2 stellt die Lautstärke von –80 dB bis +10 dB in echten 1 dB-Schritten bezogen auf die Stärke des jeweiligen Eingangssignals. Für die Angleichung verschiedener Eingangspegel lesen Sie bitte Abschnitt "*Eingangspegelangleichung (Offset Adjust)*" auf Seite 23.

Der Drehknopf **volume** ist als magnetisch rastender Inkrementalgeber ohne Endanschlag ausgelegt.

## $\overline{\mathscr{P}}$

#### **Hinweis**

- · Der Drehknopf wird ebenfalls zur Anwahl einer Menüoption im Einstellungsmenü (siehe Abschnitt "*Geräteeinstellungen*" auf Seite 20) sowie bei der Wahl des Eingangskanals verwendet siehe Abschnitt "*Eingangswahl*" auf Seite 18).
- · Um mit der Audionet Systemfernbedienung *Harmony One* die Lautstärke zu stellen, benutzen Sie bitte die Tasten **Vol+** und **Vol-**  (siehe Abschnitt "*Tastenbelegung PRE G2*" auf Seite 31).

#### *6.7 Anzeigefenster*

Das Anzeigefenster liefert Ihnen im normalen Betrieb folgende Informationen:

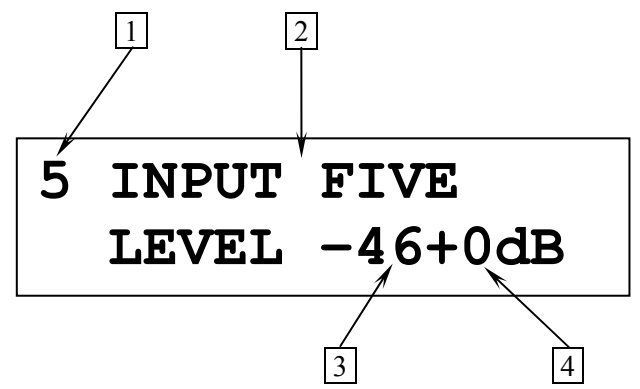

- **1** Nummer des aktuell gewählten Eingangskanals, entspricht der Nummer der Eingangsbuchse auf der Geräterückseite (siehe Abschnitt "*Übersicht Geräterückseite*" auf Seite 8).
- **2** Name des aktuell gewählten Eingangskanals, kann vom Benutzer beliebig gewählt werden (siehe Abschnitt "*Kanalkennung*" auf Seite 25).
- **3** aktueller Lautstärkewert in dB bezogen auf das Eingangssignal (siehe Abschnitt "*Lautstärkesteller*" auf Seite 16).
- **4** Wert des Pegelangleichs für den gewählten Eingangskanal (siehe Abschnitt "*Eingangspegelangleichung (Offset Adjust)*" auf Seite 23).

Sobald Sie über die Taste **set** einen Punkt des Einstellungsmenüs auswählen, ändert sich der Inhalt des Anzeigefensters entsprechend. Die Anzeige des jeweiligen Menüpunktes wird im Abschnitt "*Geräteeinstellungen*" ab Seite 20 beschrieben.

#### **Hinweis**

· Nach 10 Minuten ohne eine Benutzereingabe wird der "Displayschoner" der Anzeige aktiviert. Das Anzeigefenster zeigt dann nur noch die Eingangskanalnummer und den aktuellen Lautstärkewert an. Zu weiteren Informationen lesen Sie bitte Abschnitt "*Anzeigehelligkeit (Set Dim Level)*" auf Seite 21.

#### *6.8 Eingangswahl*

Drücken Sie die Taste **input** an der Gerätefront, um dann den gewünschten Eingang mit dem Drehknopf **volume** zu wählen. Die Anzeige ändert sich zu:

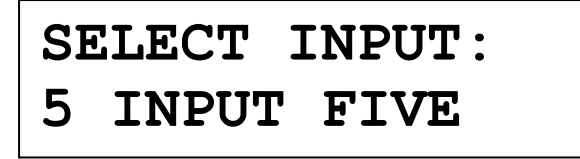

In der zweiten Zeile des Anzeigefensters wird der aktuell gewählte Eingang mit seiner Kanalnummer und dem von Ihnen gewählten Namen angezeigt.

Der PRE G2 besitzt eine "weiche" Eingangswahl. Beim Umschaltvorgang wird zunächst die eingestellte Lautstärke auf –80 dB heruntergefahren, anschließend die Ausgänge stumm geschaltet. Erst dann schaltet das Gerät auf den neu gewählten Eingang um. Danach werden die Ausgänge wieder frei geschaltet und die Lautstärke auf das Ausgangsniveau hochgefahren.

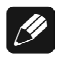

#### **Hinweis**

- · Verlassen Sie die Eingangswahlanzeige, indem Sie die Taste **input** erneut drücken.
- · Mit der Audionet Systemfernbedienung *Harmony One* können Sie den Eingangskanal auch bequem entweder direkt über die entsprechende Taste (siehe Abschnitt "*Bildschirmseite 1*" auf Seite 32) oder Zifferntaste wählen (siehe Abschnitt "*Tastenbelegung PRE G2*" auf Seite 31). Alternativ können Sie auch die Tasten **Ch+** und **Ch**benutzen, um zum jeweils nächsten bzw. vorherigen Eingangskanal umzuschalten, ohne das **Select Input**-Menu zu bemühen (siehe Abschnitt "*Tastenbelegung PRE G2*" auf Seite 31).

#### *6.9 Stummschalten (Mute)*

Drücken Sie die Taste **mute** an der Gerätefront des PRE G2, um die Stummschaltung (Mute) ein- bzw. auszuschalten.

Ebenso wie die Eingangsumschaltung erfolgt auch die Stummschaltung beim PRE G2 "weich", d.h. dass zunächst die Lautstärke sanft auf –80 dB heruntergefahren wird und dann die Ausgänge stumm geschaltet werden. Das Anzeigefenster informiert Sie über den Stummschaltzustand durch den Schriftzug **MUTE** in der unteren Zeile. Die Anzeige erfolgt selbst dann, wenn die Displayhelligkeit auf **Off** gestellt wurde.

Um die Stummschaltung aufzuheben, drücken Sie einfach die Taste **mute** erneut. Auch hier wird nach Freischalten der Ausgänge die Lautstärke wiederum sanft auf das Ausgangsniveau vor der Stummschaltung hochgefahren.

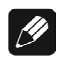

#### *<i><b>* **Hinweis**

- Sie können selbstverständlich auch bei aktivierter Stummschaltung die Eingänge wie oben beschrieben umschalten. Der PRE G2 verbleibt dann allerdings nach dem Eingangskanalwechsel in der Stummschaltung. Drücken Sie die Taste **mute** erneut, um die ursprüngliche Lautstärke wieder herzustellen und die Stummschaltung zu verlassen.
- · Sollten Sie, während das Gerät sich im Stummschaltungszustand befindet, den Lautstärkesteller betätigen, wird die Stummschaltung aufgehoben und der neue Lautstärkewert gesetzt, sobald Sie den Drehknopf **volume** im Uhrzeigersinn bewegen, sprich: die Lautstärke erhöhen.
- Mit der Taste  $|\mathcal{A}|$  der Audionet Systemfernbedienung *Harmony One* können Sie die Stummschaltung auch bequem von Ihrem Hörplatz aus steuern (siehe Abschnitt "*Tastenbelegung PRE G2*" auf Seite 31).

#### **7 Geräteeinstellungen**

Um den PRE G2 an Ihre Bedürfnisse und Wünsche anzupassen, benutzen Sie bitte das Geräteeinstellungsmenü. Drücken Sie die Taste **set** an der Gerätefront kurz, um zum ersten Punkte des Einstellungsmenüs zu gelangen. Jeden weiteren Menüpunkt erreichen Sie durch jeweils einen weiteren kurzen Druck auf **set**. Eine Liste der Menüpunkte und deren Reihenfolge ist weiter unten aufgeführt. Nach dem letzten Menüpunkt verlassen Sie automatisch das Einstellungsmenü.

Sie können aber selbstverständlich auch von jedem anderen Menüpunkt aus das Einstellungsmenü verlassen. Drücken Sie hierzu die Taste **set** an der Gerätefront länger als 2 Sekunden. Der PRE G2 kehrt zum normalen Anzeigebetrieb zurück.

Die Reihenfolge der Optionen im Einstellungsmenü ist:

 $\downarrow$ \*1 **SET DIM LEVEL**  Í **BALANCE ADJ.**  Í **OFFSET ADJUST**  Í **SET DC SERVO**  Í Kanalkennung Í **SET AUTOSTART**  Í **SET OFF-TEXT**  Í **SET CHANNEL FOR BY-PASS MODE** 

Änderungen der Einstellungen werden in jedem Menüpunkt mit Hilfe des Drehkopfes **volume** an der Gerätefront vorgenommen.

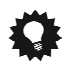

 $\overline{a}$ 

#### **Tipp**

· Alle Einstellungen des Einstellungsmenüs lassen sich mit den Tasten der Gerätefront vornehmen. Falls Sie allerdings Einstellung bequem von Ihrer Hörposition vernehmen möchten, benutzen Sie bitte die beiliegenden Audionet Systemfernbedienung *Harmony One*. Die Be-

<sup>&</sup>lt;sup>\*1</sup>  $\blacktriangleright$  = kurzer Tastendruck auf **set** 

dienung des PRE G2 mittels der Fernbedienung erfahren Sie im Abschnitt "*Fehler! Verweisquelle konnte nicht gefunden werden.*" auf Seite **Fehler! Textmarke nicht definiert.**.

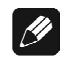

#### **Hinweis**

- · Sollten Sie für länger als 12 Sekunden keine Eingabe vornehmen, verlässt der PRE G2 automatisch das Einstellungsmenü und kehrt zur normalen Anzeige zurück.
- Während Sie sich im Einstellungsmenü befinden, wird das Anzeigefenster zur besseren Lesbarkeit immer auf 100% Helligkeit gestellt. Nach Verlassen des Menüs wird automatisch auf die von Ihnen eingestellte Anzeigehelligkeit zurückgeschaltet.
- · Wenn Sie das Gerät in den Stand By-Zustand schalten, werden alle von Ihnen gemachte Einstellungen vom PRE G2 automatisch und dauerhaft, auch nach Trennung des Gerätes vom Stromnetz, gespeichert.

Im Folgenden werden alle Optionen des Einstellungsmenü detailliert beschrieben.

#### *7.1 Anzeigehelligkeit (Set Dim Level)*

Um die Helligkeit des Displays (Anzeigefenster) an der Gerätefront des PRE G2 zu bestimmen, drücken Sie die Taste **set** 1x kurz.

Benutzen Sie nun den Drehknopf **volume**, um die gewünschte Helligkeit einzustellen. Eine Drehung im Uhrzeigersinn erhöht die Helligkeit; eine Drehung gegen den Uhrzeigersinn senkt die Helligkeit ab.

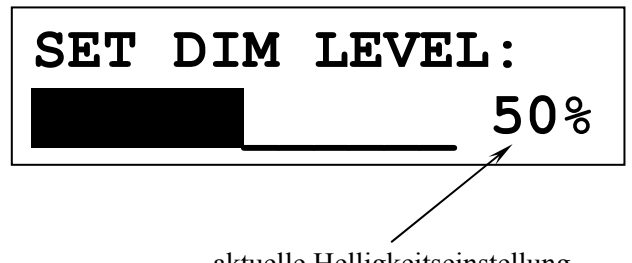

aktuelle Helligkeitseinstellung

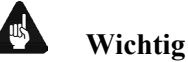

· **Die langfristige Ausnutzung der maximalen Helligkeit des Displays (Einstellung 100%) kann zu einem erhöhten Verschleiß und damit zu einem Kontrastabfall oder zu Helligkeitsdifferenzen zwischen einzelnen Punkten innerhalb des Displays führen. Stellen Sie daher die Display-Helligkeit nicht längerfristig über die ab Werk vorgegebenen 50% Helligkeit ein!** 

#### **Hinweis**

- · Ist die Einstellung **Off** bleibt das Display nur während Setup-Einstellungen an und schaltet einige Sekunden nach der letzten Bedienung automatisch dunkel. Gleiches gilt für die Verstellung der Lautstärke.
- Nach 10 Minuten ohne Benutzereingabe aktiviert sich automatisch der Displayschoner des PRE G2.
- · Ist der Displayschoner aktiv, zeigt das Anzeigefenster den gewählten Eingangskanal und die Lautstärke in der Form **In 4 -47dB** an. Die Displayhelligkeit wird automatisch auf 25% reduziert und der Text ca. alle 12 Sekunden an einer zufälligen Stelle im Anzeigefenster dargestellt, um ein Einbrennen des Displays zu verhindern.
- · Die Anzeige des Displayschoners wird sofort abgeschaltet, und das Anzeigefenster kehrt zu seiner normalen Funktion zurück, sobald eine Bedienfunktion des PRE G2 benutzt wird.
- · Die Displayschonerfunktion lässt sich nicht abschalten!

## **Tipp**

· Sie gelangen jederzeit direkt zur Option **Set Dim Level**, wenn die Taste **Dim Display** auf Bildschirmseite 2 der Audionet Systemfernbedienung drücken. Mit den Tasten **Vol+** und **Vol-** stellen Sie nun die gewünschte Helligkeit ein.

#### *7.2 Balanceeinstellung (Balance Adjust)*

Drücken Sie die Taste **set** 2x kurz. Im Anzeigefenster lesen Sie:

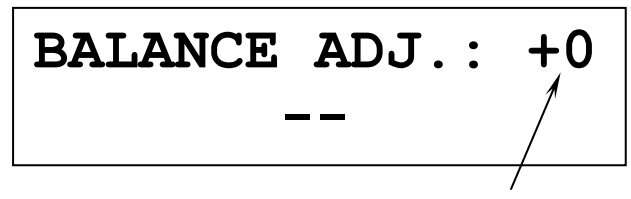

aktuelle Balanceeinstellung in dB

Verstellen Sie nun die Balance durch Drehen des Drehknopfes **volume**.

Eine Drehung im Uhrzeigersinn verschiebt die Balance nach rechts. Die Anzeige in der ersten Zeile liefert Ihnen den Wert in dB, um den der rechte Kanal nun lauter ist als der linke. Der Wert ist positiv.

Drehen Sie den Knopf an der Gerätefront entgegen den Uhrzeigersinn, um die Balance nach links zu verschieben. Der Anzeigewert ist nun negativ.

Die Balance lässt um jeweils um 9 dB nach links bzw. rechts verschieben.

Die zweite Zeile des Anzeigefensters gibt Ihnen eine Verschiebung der Balance durch ein oder mehrere Symbole an. Die Richtung der Symbole zeigt in Richtung der Balanceverschiebung, die Anzahl der Symbole entspricht der Anzahl der 1 dB-Schritte, um die die Balance verstellt wurde.

#### **Beispiel:**

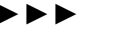

►►► Balance um 3 dB nach rechts verschoben ◄◄◄◄◄ Balance um 5 dB nach links verschoben

keine Balanceverschiebung

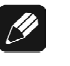

#### **Hinweis**

Eine Verschiebung der Balance zeigt der PRE G2 im normalen Anzeigemodus durch ein entsprechendes Symbol in der zweiten Zeile an. So können Sie jederzeit erkennen, ob die Balance verändert wurde:

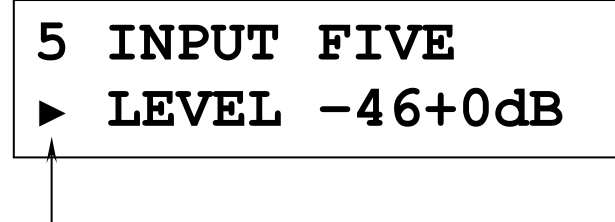

 $\blacktriangleright$  = Balance nach rechts verschoben

- $\blacktriangleleft$  = Balance nach links verschoben
- · Die Verstellung der Balance erfolgt durch Absenken des entsprechenden Kanals, d.h. wird die Balance nach rechts verschoben, wird der Pegel des linken Kanals entsprechend abgesenkt, und wird die Balance nach links verschoben, wird der Pegel des rechten Kanals gesenkt.

#### *7.3 Eingangspegelangleichung (Offset Adjust)*

Drücken Sie die Taste **set** 3x kurz, um zur Einstellung der Pegelanpassung des aktuellen Eingangskanals zu gelangen.

Drehen Sie den Drehknopf **volume** an der Gerätefront im Uhrzeigersinn, um den Pegel anzuheben. Wenn Sie den Pegel des aktuellen Eingangskanals absenken wollen, drehen Sie den Knopf gegen den Uhrzeigersinn. Das Anzeigefenster zeigt Ihnen die getroffene Einstellung an:

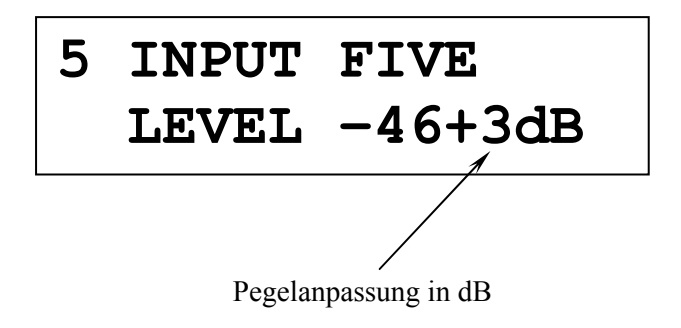

Für jeden der sechs Eingangskanäle lässt sich der Pegel getrennt jeweils im Bereich von –9 dB bis +9 dB in Schritten von 1 dB einstellen, um Lautstärkeunterschiede der einzelnen Signalquellen untereinander auszugleichen.

#### $\bf \Omega$ **Tipp**

· Möchten Sie die Pegelanpassung gleich für einen weiteren Eingangskanal vornehmen, benutzen Sie bitte die Tasten **Ch+** und **Ch-** der Audionet Systemfernbedienung, um zum gewünschten Eingangskanal umzuschalten. Sie verlassen dabei **nicht** das Einstellungsmenü und können somit bequem und einfach die gewünschten Einstellungen für jeden Eingangskanal vornehmen.

#### *7.4 Einstellung DC Servo (Set DC Servo)*

Drücken Sie die Taste **set** 4x kurz, um zur Einstellung des DC Servos zu kommen.

Drehen Sie den Knopf **volume** an der Gerätefront im Uhrzeigersinn, um den DC Servo für den aktuellen Eingangskanal einzuschalten. Wenn Sie den DC Servo ausschalten möchten, drehen Sie bitte den Knopf gegen den Uhrzeigersinn.

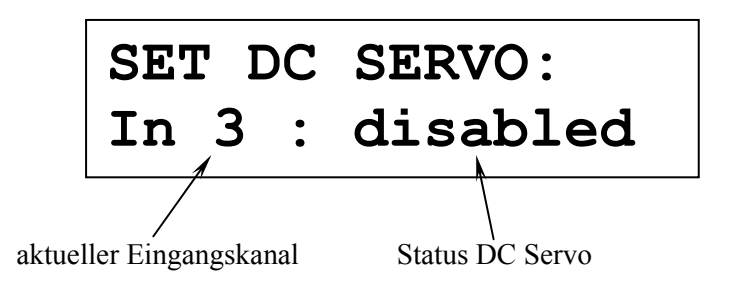

- **disabled** Der DC Servo ist für den aktuell gewählten Eingangskanal ausgeschaltet.
- **active** Der DC Servo ist für den aktuell gewählten Eingangskanal eingeschaltet.

Schalten Sie den DC Servo ein, wenn Sie eine Quelle an den PRE G2 angeschlossen haben, die einen (zu hohen) Gleichspannungsanteil im Ausgangssignal aufweist. Der DC Servo eliminiert den Gleichspannungsanteil. Im Normalfall kann der DC Servo ausgeschaltet bleiben.

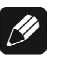

#### **Hinweis**

Einen aktivierten DC Servo zeigt der PRE G2 im normalen Anzeigemodus durch ein entsprechendes Symbol rechts neben dem Kanalnamen an. So können Sie jederzeit erkennen, ob der DC Servo eingeschaltet ist:

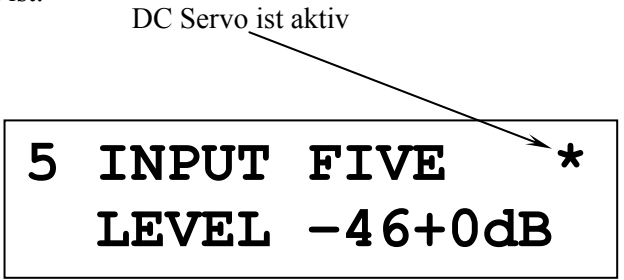

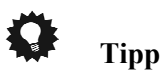

· Möchten Sie die Einstellung des DC Servos gleich für einen weiteren Eingangskanal vornehmen, benutzen Sie bitte die Tasten **Ch+** und  **Ch-** der Audionet Systemfernbedienung, um zum gewünschten Eingangskanal umzuschalten. Sie verlassen dabei **nicht** das Einstellungsmenü und können somit bequem und einfach die gewünschten Einstellungen für jeden Eingangskanal vornehmen.

#### *7.5 Kanalkennung*

Jedem Eingangskanal können Sie einen eigenen Namen, die Kanalkennung, mit maximal 12 Zeichen Länge zuweisen. Drücken Sie die Taste **set** 5x kurz. Im Anzeigefenster erscheint die Nummer und Kennung des aktuell gewählten Eingangskanals. Ein Cursor zeigt auf das zu bearbeitende Zeichen der Kanalkennung.

Drehen Sie den Drehknopf **volume** an der Gerätefront, um ein Zeichen auszuwählen. Drücken Sie die Taste **mute**, um den Cursor zum nächsten Zeichen nach rechts zu verschieben. Nach dem letzten Zeichen springt der Cursor zurück zum ersten Zeichen der Kanalkennung.

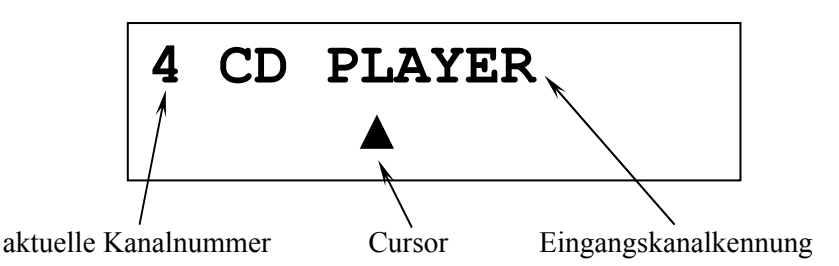

## **Tipp**

 $\overline{a}$ 

· Möchten Sie die Kanalkennung gleich für einen weiteren Eingangskanal vornehmen, benutzen Sie bitte die Tasten **Ch+** und **Ch-** der Audionet Systemfernbedienung, um zum gewünschten Eingangskanal umzuschalten. Sie verlassen dabei **nicht** das Einstellungsmenü und können somit bequem und einfach die gewünschten Einstellungen für jeden Eingangskanal vornehmen. Drücken Sie die  $\mathbb{R}$  der Audionet Systemfernbedienung, um den Cursor um ein Zeichen nach rechts zu verschieben.

#### *7.6 Automatisches Einschalten (Set Autostart)*

Drücken Sie die Taste **set** 6x kurz, um zur Einstellung der Autostartfunktion zu gelangen.

Drehen Sie den Knopf **volume** an der Gerätefront im Uhrzeigersinn, um die Autostartfunktion zu aktivieren. Wenn Sie die Autostartfunktion ausschalten möchten, drehen Sie bitte den Knopf gegen den Uhrzeigersinn.

## **SET AUTOSTART: active**

- **disabled** Die Autostartfunktion ist ausgeschaltet. Nach Einschalten des Gerätes mit dem Netzschalter 14 an der Geräterückseite, geht der PRE G2 in den Stand By-Modus. Erst ein Betätigen der Taste **power** an der Gerätefront bzw. der Taste **Power On** | oder **Power Toggle** | der Audionet Systemfernbedienung *Harmony One* schaltet das Gerät in den normalen Betriebszustand ein\*) .
- **active** Die Autostartfunktion ist aktiv. Sobald Sie Ihren PRE G2 mit dem Netzschalter 14 an der Geräterückseite mit dem Stromnetz verbinden, schaltet sich das Gerät automatisch ein und ist im Betriebsmodus. Verwenden Sie diese Einstellung, falls Sie den PRE G2 über einen Timer gesteuert einschalten möchten.

<sup>\*)</sup> oder über eine entsprechende Aktion (Activity); siehe separate Bedienungsanleitung zur Audionet Systemfernbedienung *Harmony One*

#### *7.7 Anzeige Stand By-Betrieb (Set Off-Text)*

Drücken Sie die Taste **set** 7x kurz, um zur Einstellung der Stand By-Betriebsanzeige zu gelangen.

Drehen Sie den Knopf **volume** an der Gerätefront im Uhrzeigersinn, um die Anzeigeart "dot" zu wählen. Wenn Sie die Anzeigeart "off" wünschen, drehen Sie bitte den Knopf gegen den Uhrzeigersinn.

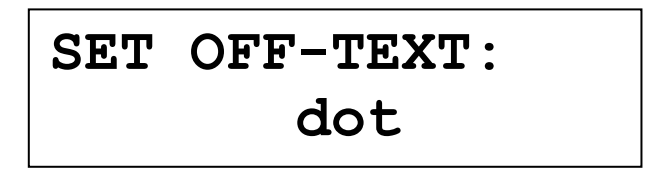

**off** Der Stand By-Betrieb wird durch den Text **off** angezeigt.

```
dot Der Stand By-Betrieb wird durch einen kleinen Bildpunkt 
im Anzeigefenster angezeigt.
```
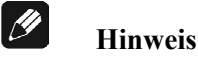

· Ca. alle 12 Sekunden wird die Stand By-Betriebsanzeige an einen anderen, zufällig gewählten Ort im Anzeigefenster geschrieben, um ein Einbrennen des Displays zu vermeiden (siehe Abschnitt "*Anzeigehelligkeit (Set Dim Level)*" auf Seite 21).

#### *7.8 By-Pass Modus (Set Channel for By-Pass Mode)*

Drücken Sie die Taste **set** 8x kurz, um zur Einstellung für den By-Pass Modus zu gelangen.

Benutzen Sie den Drehknopf **volume** an der Gerätefront, um den Eingangskanal zu wählen, der für den By-Pass Modus verwendet werden soll.

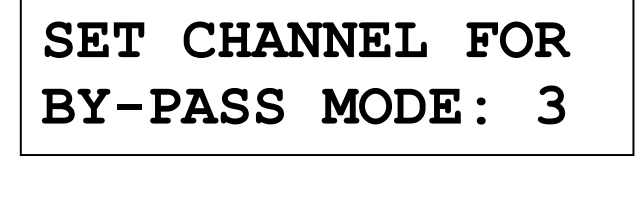

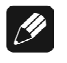

#### **Hinweis**

- · Zur detaillierten Beschreibung des By-Pass Modus' lesen Sie bitte Abschnitt "*Sonderfunktion By-Pass Modus*" auf Seite 35.
- · Wenn kein Eingangskanal für den By-Pass Modus gewählt wurde (Werkseinstellung), zeigt das Anzeigefenster: **SET CHANNEL FOR BY-PASS MODE: - -**.

#### **TISS Wichtig**

- · Bevor Sie den By-Pass Modus benutzen können, müssen Sie in diesem Menüpunkt einen Eingangskanal bestimmen, der für den By-Pass Modus verwendet werden soll. Andernfalls zeigt der PRE G2 die Fehlermeldung **No input for By-Pass selected**.
- · Aus Sicherheitsgründen ist ab Werk **kein** Eingangskanal für den By-Pass Modus gewählt (Anzeige: **SET CHANNEL FOR BY-PASS MODE: - -).**

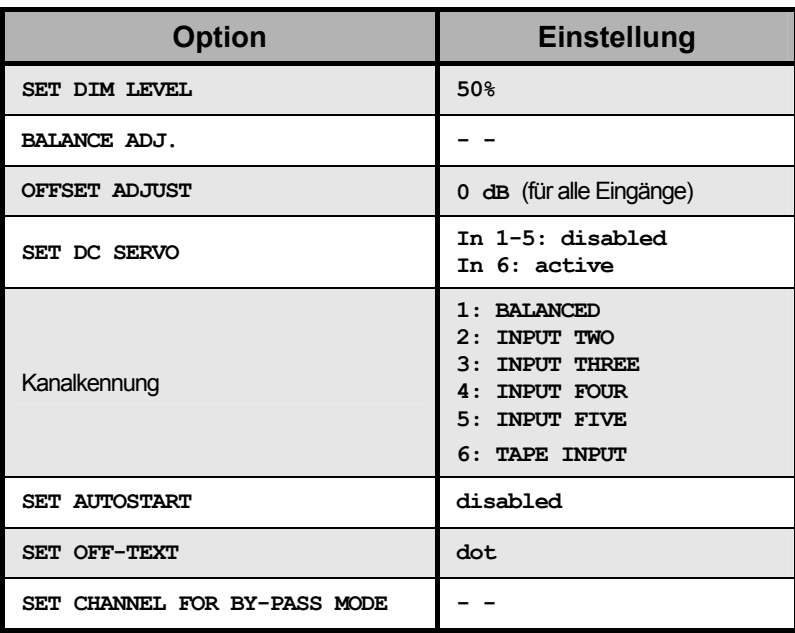

#### *7.9 Übersicht Werkseinstellungen*

#### **8 Audionet Systemfernbedienung**

Sämtliche Funktionen des PRE G2 lassen sich über die Audionet Systemfernbedienung *Harmony One* steuern. Darüber hinaus ist es möglich, bis zu 14 weitere Geräte mittels der Fernbedienung zu bedienen.

Drücken Sie die Taste **Devices** , um die *Harmony One* in den **Geräte**bzw. **Device**-Modus zu schalten. Der Bildschirm zeigt nun alle einprogrammierten Geräte, die die *Harmony One* steuern kann. Drücken Sie nun die Taste **PRE G2** , um die *Harmony One* auf die Bedienung des PRE G2 zu schalten. Der **Geräte**- bzw. **Device**-Modus gibt Ihnen Zugriff auf sämtliche Fernbedienungskommandos, die der PRE G2 beherrscht. Diese werden im Folgenden detailliert beschrieben.

## **Wichtig**

· Im alltäglichen Gebrauch werden Sie Ihre Geräte nicht im **Geräte**bzw. **Device**-Modus der *Harmony One* betreiben, sondern über die Ihren Erfordernissen angepassten **Aktionen** (Activities). Für detaillierte Informationen über die Bedienung und benutzerspezifische Anpassung der Fernbedienung *Harmony One* konsultieren Sie bitte die separate Bedienungsanleitung zur *Harmony One*.

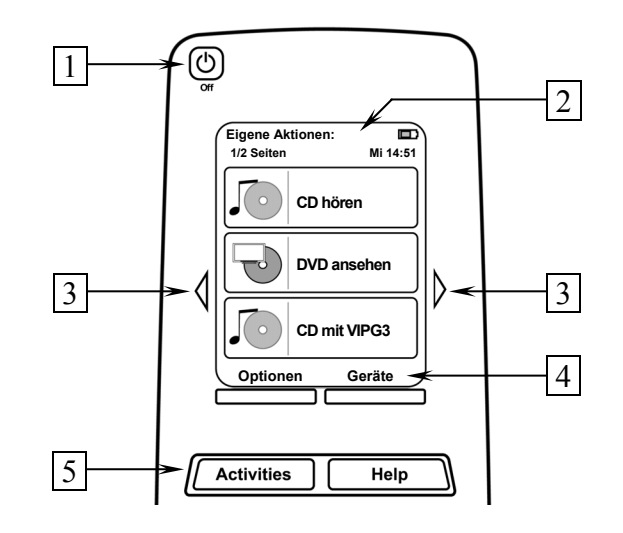

- **1 Power**-Taste für Aktionen (Activities), schaltet alle Geräte für die jeweils aktive Aktion (Activity) aus. Siehe separate Anleitung zur Fernbedienung *Harmony One*.
- **2** Der Berührungsbildschirm der *Harmony One* zeigt je nach Betriebsart eine Liste der Aktionen (Activities), Geräte (Devices), Hilfestellungen oder Steuerkommandos.
- **3** Die Pfeiltasten direkt neben dem Berührungsbildschirm dienen zur Navigation durch das Menü bzw. durch die Liste. Sollte sich eine Liste über mehr als eine Bildschirmseite erstrecken, blättern Sie mit den Pfeiltasten durch die Seiten.
- **4** Taste **Geräte (Devices)**, zeigt alle Geräte (Devices) auf dem Bildschirm an. Wählen Sie das zu steuernde Gerät (Device) indem Sie das entsprechende Objekt auf dem LCD berühren (siehe separate Anleitung zur Fernbedienung *Harmony One*). Wählen Sie **PRE G2** , um zu den Steuerbefehlen für Ihren PRE G2 zu gelangen.
- **5** Taste **Aktionen (Activities)**: Drücken Sie diese Taste, um die Liste der eingerichteten Aktionen (Activities) auf dem Bildschirm der *Harmony One* angezeigt zu bekommen. Sie können eine Aktion starten, indem Sie das entsprechende Objekt auf dem LCD berühren (siehe separate Anleitung zur Fernbedienung *Harmony One*).

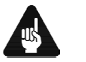

#### **Wichtig**

- · **Die Power-Taste kann ausschließlich in Verbindung mit Aktionen (Activities) genutzt werden. Sie steht nicht einem einzelnen Gerät (Device) zur Verfügung.**
- · **Auch ohne spezielle Aktionen (Activities) können Sie den PRE G2 vollständig und problemlos mit der** *Harmony One* **im Geräte- bzw. Device-Modus fernbedienen.**
- · **Die im Folgenden beschriebenen Tasten zur Bedienung des PRE G2 beziehen sich ausschließlich auf die werkseitige Programmierung der Audionet Systemfernbedienung** *Harmony One***. Etwaige vom Benutzer durchgeführte Änderungen der Tastenbelegung können verständlicherweise nicht berücksichtigt werden.**

## **Tipp**

· Um den PRE G2 ein- bzw. auszuschalten, **ohne** eine Aktion (Activity) zu benutzen, verwenden Sie bitte die Tasten **Power On** , **Power Off** und/oder **Power Toggle** auf Bildschirmseite 3 (siehe Abschnitt "*Bildschirmseite 3*" auf Seite 34). Eine Benutzung der Fernbedienung ist selbstverständlich ohne Aktionen (Activities) möglich, das eigentliche Potenzial der *Harmony One* schöpfen Sie aber erst durch Anlegen und Verwenden von Aktionen (Activities) aus (lesen Sie hierzu die separate Anleitung zur Fernbedienung *Harmony One*).

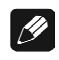

#### **Hinweis**

Lesen Sie bitte die separate Anleitung zur Audionet Systemfernbedienung *Harmony One*. Dort werden Aktionen (Activities), Geräte (Devices) sowie benutzerspezifische Anpassungen erläutert.

#### *8.1 Tastenbelegung PRE G2*

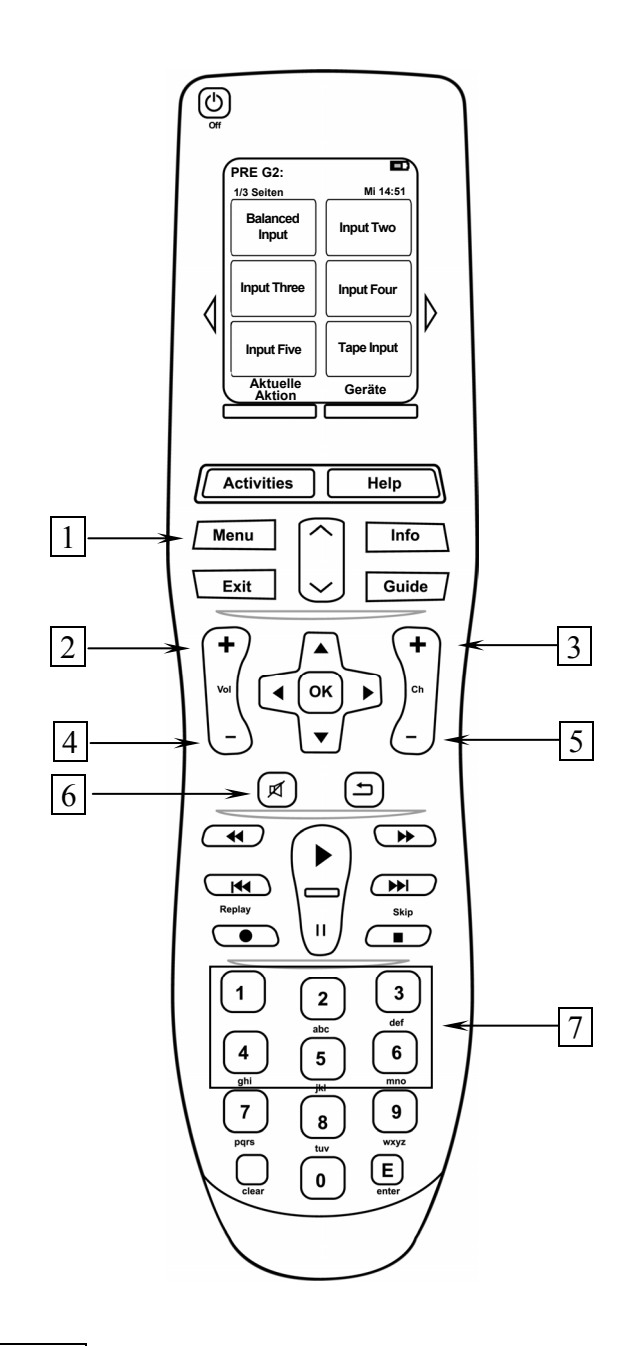

- **1** Mit **Menu** navigieren Sie durch das Einstellungsmenü. Diese Taste hat die gleiche Funktion wie die Taste **set** an der Gerätefront (siehe Abschnitt "*Geräteeinstellungen*" auf Seite 20) bzw. Taste **Set** auf Bildschirmseite 2 (siehe Abschnitt "*Bildschirmseite 2*" auf Seite 33).
- **2 Vol+** , erhöht die Lautstärke des PRE G2, dient auch zur Wahl einer Einstellungsoption. **Vol+** entspricht der Drehung des **volume**-Knopfes an der Gerätefront im Uhrzeigersinn.
- **3 Ch+** , schaltet zum nächsten Eingangskanal (siehe Abschnitt "*Eingangswahl*" auf Seite 18).
- **4 Vol-** , senkt die Lautstärke des PRE G2, dient auch zur Wahl einer Einstellungsoption. **Vol-** entspricht der Drehung des **volume**-Knopfes an der Gerätefront gegen den Uhrzeigersinn.
- **5 Ch-** , schaltet zum vorherigen Eingangskanal (siehe Abschnitt "*Eingangswahl*" auf Seite 18).
- **6**  $\boxed{\mathcal{A}}$ , schaltet Ihren PRE G2 stumm. Diese Taste hat die gleiche Funktion wie die Taste **mute** an der Gerätefront (siehe Abschnitt "*Stummschalten (Mute)*" auf Seite 19).
- **7 Zifferntasten** zur direkten Eingangswahl (siehe Abschnitt "*Eingangswahl*" auf Seite 18).

#### *8.2 Bildschirmseite 1*

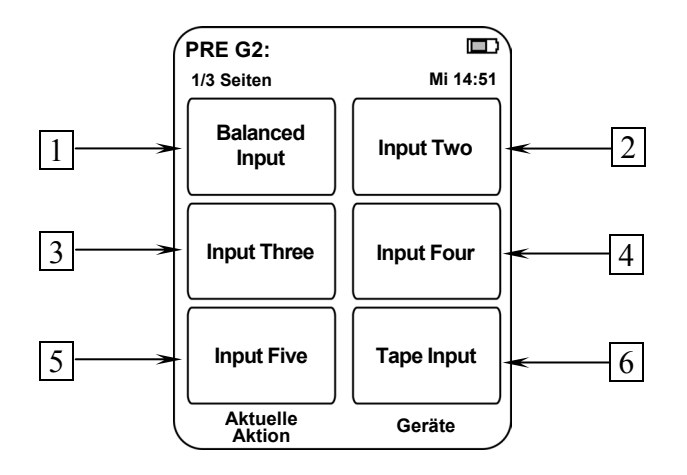

- **1** Wählt Eingangskanal Nr. 1 direkt an.
- **2** Wählt Eingangskanal Nr. 2 direkt an.
- **3** Wählt Eingangskanal Nr. 3 direkt an.
- **4** Wählt Eingangskanal Nr. 4 direkt an.
- **5** Wählt Eingangskanal Nr. 5 direkt an.
- **6** Wählt Eingangskanal Nr. 6 direkt an.

#### *8.3 Bildschirmseite 2*

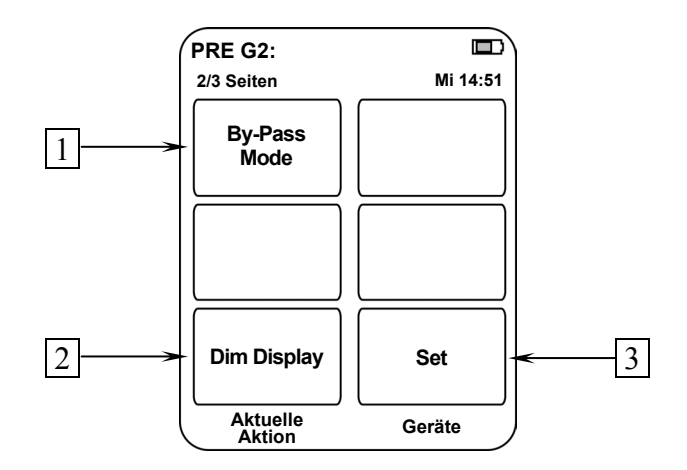

- **1 By-Pass Mode** schaltet den By-Pass Modus des PRE G2 an bzw. aus. **Bitte lesen Sie erst den Abschnitt "***Sonderfunktion By-Pass Modus***" auf Seite 35, bevor Sie die Sonderfunktion By-Pass Modus verwenden.**
- **2 Dim Display** verzweigt zum Einstellungsmenüpunkt **Set Dim Level** (siehe Abschnitt "*Anzeigehelligkeit (Set Dim Level)*" auf Seite 21).
- **3** Mit **Set** navigieren Sie durch das Einstellungsmenü. Diese Taste hat die gleiche Funktion wie die Taste **set** an der Gerätefront (siehe Abschnitt "*Geräteeinstellungen*" auf Seite 20) bzw. Taste **Menu**  der Fernbedienung (siehe Abschnitt "*Tastenbelegung PRE G2*" auf Seite 31).

#### *8.4 Bildschirmseite 3*

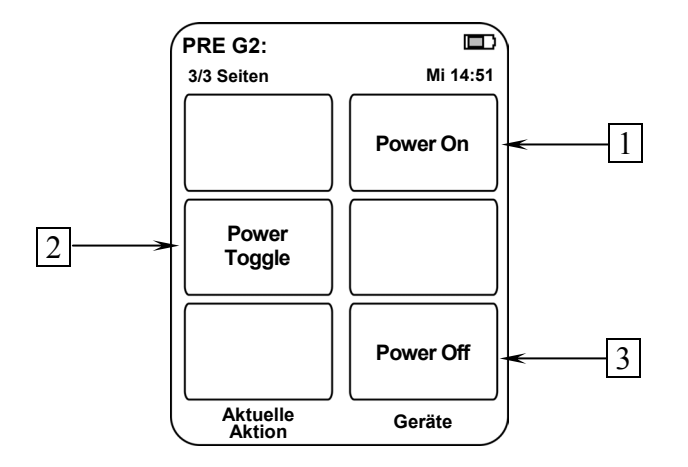

- **1** Falls der PRE G2 im Stand By-Zustand ist, schalten Sie das Gerät durch Drücken der Taste **Power On** ein.
- **2** Die Taste **Power Toggle** dient zum wechselseitigen Ein- bzw. Ausschalten des Gerätes und hat somit die gleiche Funktion wie die Taste **power** an der Gerätefront. Falls sich der PRE G2 im Stand By-Zustand befindet, schaltet die Taste **Power Toggle** das Gerät ein. Sollte der PRE G2 bereits eingeschaltet sein, so schaltet die Taste **Power Toggle** das Gerät in den Stand By-Zustand.
- **3** Falls der PRE G2 eingeschaltet ist, bringen Sie das Gerät durch Drücken der Taste **Power Off** zurück in den Stand By-Zustand.

#### **9 Sonderfunktion By-Pass Modus**

## **Tipp**

- · Der By-Pass Modus ist in erster Linie dazu gedacht, die überragenden klanglichen Eigenschaften des PRE G2 in eine bestehende Heimkino-Anlage zu integrieren bzw. ein bestehendes exzellentes, stereophones System mit dem PRE G2 zu einem Heimkinosystem zu erweitern, ohne auf die Qualitäten des PRE G2 verzichten zu müssen. Um dies zu verwirklichen, gehen Sie bitte wie folgt vor:
	- 1. Schließen Sie Ihre Heimkinovorstufe gemäß ihrer Anleitung an.
	- 2. Verbinden Sie aber den Ausgang der Frontkanäle Links und Rechts nicht direkt mit den Endstufen, sondern schließen diese an einen der freien Eingänge des PRE G2 an.
	- 3. Verbinden Sie nun die Ausgänge des PRE G2 mit der entsprechenden Endstufe für die Kanäle Links und Rechts.
	- 4. Stellen Sie im Menüpunkt "By-Pass Modus (Set Channel for By-Pass Mode)" des PRE G2 den Eingangskanal ein, an den Sie die Ausgänge für Links und Rechts Ihrer Heimkinovorstufe angeschlossen haben.
	- 5. Schließen Sie nun alle hochwertigen, 2-kanaligen Analog-Quellen an die verbleibenden Eingänge des PRE G2 an.
	- 6. Ihren DVD-Spieler verbinden Sie wie gewohnt mit Ihrer Heimkinovorstufe.

Benutzen Sie nun den PRE G2, um Ihre hochwertigen analogen Quellen zu hören. Für den Heimkino-Betrieb stellen Sie bitte den PRE G2 auf den By-Pass Modus um und bedienen Ihre Heimkino-Vorstufe wie gewohnt.

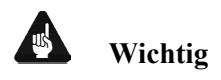

- · **Lesen Sie bitte zuerst den gesamten Abschnitt über die Sonderfunktion By-Pass Modus, bevor Sie die Funktion anwenden, um eine Fehlbedienung und damit etwaige Schäden an Ihrem Audiosystem und/oder Gehör zu vermeiden.**
- · **Ab Werk ist kein Eingangskanal für den By-Pass Modus gewählt. Benutzen Sie die Menüoption "Set Channel for By-Pass Mode", um den Eingangskanal zur Verwendung des By-Pass Modus' zu wählen. Ist kein Eingangskanal gewählt, erhalten Sie sonst die Fehlermeldung No input for By-Pass selected, wenn Sie den By-Pass Modus aktivieren wollen (siehe Abschnitt "***By-Pass Modus (Set Channel for By-PassMode)***" auf Seite 27).**

Bei eingeschaltetem By-Pass Modus wird der Lautstärkesteller des PRE G2 umgangen. Das Eingangssignal wird mit seinem **vollen** Pegel an die Ausgänge des PRE G2 durchgeschliffen.

Benutzen Sie den Einstellungsmenüpunkt "By-Pass Modus (Set Channel for By-Pass Mode)", um zu bestimmen, welcher der 6 Eingangskanäle des PRE G2 bei aktivem By-Pass Modus mit dem Ausgang durchverbunden wird.

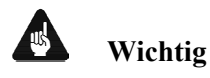

· **Legen Sie zuerst den Eingang fest, den Sie für den By-Pass Modus verwenden möchten (siehe Abschnitt "***By-Pass Modus (Set Channel for By-Pass Mode)***" auf Seite 27), bevor Sie die By-Pass Funktion zum ersten Mal einschalten.** 

Aktivieren Sie die Sonderfunktion By-Pass Modus Ihres PRE G2, indem Sie die Taste **By-Pass Mode** der Audionet Systemfernbedienung betätigen. Das Signal am Eingang, der für den By-Pass Modus festgelegt wurde, wird nun mit einem Pegel von 0 dB (d.h. in der Lautstärke unverändert) an den Ausgängen des PRE G2 wiedergegeben.

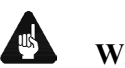

#### **Wichtig**

· **Kontrollieren Sie bitte unbedingt die korrekte Verkabelung und Einstellung, bevor Sie den By-Pass Modus verwenden. Das Eingangssignal wird in voller Lautstärke an den Ausgängen ausgegeben!** 

Sobald der By-Pass Modus eingeschaltet ist, werden sämtliche Bedienfunktionen sowohl an der Gerätefront als auch über die Fernbedienung vom PRE G2 **ignoriert** (Ausnahmen s.u.)!

**Wichtig**

**Es gibt nur 2 Möglichkeiten, den By-Pass Modus wieder zu verlassen:** 

- 1. Drücken Sie die Taste **By-Pass Mode** der Audionet Systemfernbedienung. Der PRE G2 schaltet zurück auf den zuvor angewählten Eingangskanal mit der zu dem Zeitpunkt aktuellen Lautstärke.
- 2. Drücken Sie die Taste **power** an der Gerätefront. Der PRE G2 schaltet sich ab in den Stand By-Modus.

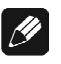

## **Hinweis**

· Wenn Sie den By-Pass Modus durch Drücken der Taste **power** an der Gerätefront verlassen, wird dieser Modus **nicht** abgespeichert. D.h. wenn Sie den PRE G2 wieder einschalten, wird er den zuletzt angewählten Eingang und nicht den By-Pass Modus benutzen. Falls Sie das Gerät wieder in den By-Pass Modus versetzten wollen, müssen Sie die Taste **By-Pass Mode** der Audionet Systemfernbedienung *Harmony One* erneut drücken.

#### **10 Technische Informationen**

#### *10.1 Aufbau*

Der PRE G2 ist durchgängig als Doppel-Mono-Vorverstärker für absolute Kanaltrennung aufgebaut. Zur Optimierung der Hochfrequenzeigenschaften sind die Schaltungen konsequent miniaturisiert und in SMD-Technik gefertigt. Sonstige Signalwege sind auf ein Minimum beschränkt und sowohl die Masseführungen als auch Schaltungs- und Gehäusedesign magnetisch ebenso wie kapazitiv optimiert. Das System wird von einem leistungsfähigen Mikroprozessor gesteuert und überwacht. Die Steuereinheit und die Analogstufen sind durch Optokoppler galvanisch vollkommen voneinander getrennt.

#### *10.2 Stromversorgung*

Die Versorgung erfolgt durch zwei vergossene 100 VA-Ringkerntransformatoren. Schnelle Pufferkondensatoren im Netzteil, speziell für Audionet gefertigt, stellen pro Kanal 82.000 µF zur Verfügung. Dies Speisespannungen werden durch extrem schnelle, diskret realisierte Vorregler stabilisiert. Zusätzlich glätten pro Kanal weitere 12 schnelle diskrete Regler vor Ort die Arbeitsspannungen. Die Stromversorgung erfolgt quasi netzentkoppelt wie mit einem Akkumulator. Ein separates Netzteil versorgt die digitale Steuerung.

#### *10.3 Schaltung*

Im Signalweg befinden sich keine integrierten Operationsverstärker (OP). Sie sind diskret aufgebaut und für ihre spezielle Anwendung optimiert. Jeder OP wird von zwei diskret aufgebauten schnellen Reglern mit Spannung versorgt und arbeitet im verzerrungsfreien Class A-Betrieb. Die insgesamt 10 diskreten OP-Module haben jeweils ein Verstärkungsbandbreiteprodukt von 1,5 GHz.

Die Eingangs-OPs haben bei konstanter Kapazität einen quasi unendlich hohen Eingangswiderstand. Somit wird die Quelle nicht belastet. Goldkontaktierte Präzisionsrelais schalten sowohl die Signal- als auch die Masseleitungen der Eingänge.

Der hohe Ruhestrom des Class A-Betriebs sorgt dafür, dass die OPs der Ausgangsschaltung immun gegen Rückstreuungen von Endstufen sind.

Die Lautstärke- und Balancestellung erfolgt frei von elektromechanischen Bauteilen über ein Präzisionswiderstandsnetzwerk, das sowohl lokal in Echtzeit linearisiert als auch elektronisch gesteuert wird und in 1 dB-Schritten auflöst.

#### *10.4 Bedienung*

Ein Mikrocontrollersystem steuert und überwacht sämtliche Funktionen. Ein zweizeiliges, 16-stelliges Display informiert über jeden Betriebszustand und vereinfacht die Anpassung aller erweiterten Funktionen an die Wünsche des Benutzers. Die Kanäle sind zur einfacheren Übersicht frei benennbar. Darüber hinaus können sie in ihrer Lautstärke aufeinander abgeglichen werden. Zwei "Audionet Link"-Ausgänge ermöglichen eine einfache Verkettung all Ihrer Audionet-Geräte zur praktischen Ferneinschaltung. Eventuell vorhandene Gleichspannungsanteile, die von den Quellen kommen könnten, lassen sich wahlweise für jeden der sechs Eingangskanäle getrennt ausregeln.

#### *10.5 Update PRE auf PRE G2*

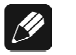

#### **Hinweis**

· Einem Audionet PRE, der durch ein Update (Umbau) auf den Stand des PRE G2 gebracht wurde, steht kein DC Servo zur Verfügung. Der entsprechende Punkt im Einstellungsmenü entfällt für diese Geräte. Die klanglichen Eigenschaften, die Anfassqualität sowie die Optik des PRE nach dem Update entsprechen sonst in allen Punkten dem des PRE G2.

#### **11 Sicherheitshinweise**

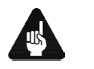

**Wichtig**

- · Lassen Sie kein Verpackungsmaterial in Kinderhände gelangen!
- · Das Gerät ist ausschließlich in trockenen Räumen bei Zimmertemperatur zu betreiben und zu lagern!
- · Flüssigkeiten, Schmutz oder Kleinteile nie ins Gerät gelangen lassen!
- · Das Gerät so aufstellen, dass eine ausreichende Luftzirkulation gewährleistet ist!
- · Das Gerät im Betrieb und im Stand By niemals abdecken!
- · Öffnen Sie niemals das Gerät. Unautorisiertes Öffnen führt zum Verlust der Garantieansprüche!
- · Vermeiden Sie Kurzschlüsse an den Ausgängen!
- · Während des Anschließens oder Entfernens von Quellgeräten oder Endstufen an Ihren PRE G2 müssen sämtliche Geräte Ihrer Audio-Kette ausgeschaltet sein, um Beschädigungen des PRE G2 oder eines der angeschlossenen Geräte zu vermeiden.
- · Bitte verwenden Sie ein trockenes, weiches Tuch zur Reinigung!

Wir wünschen Ihnen viele herausragende Höreindrücke mit Ihren Audionet Produkten.

Sollten noch Fragen offen sein, so zögern Sie bitte nicht, sich an Ihren Audionet-Fachhändler oder an uns direkt zu wenden.

## **12 Technische Daten**

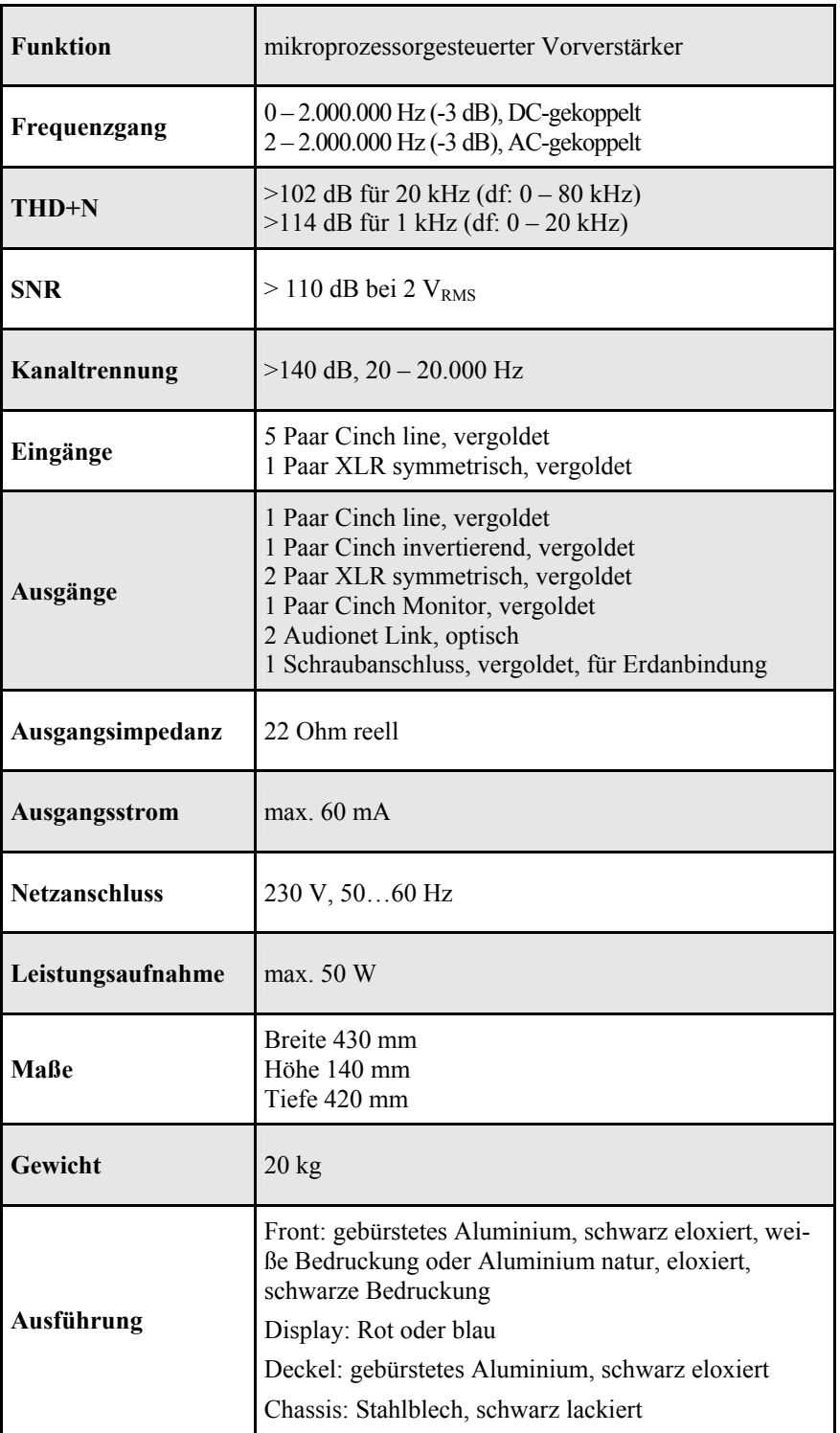

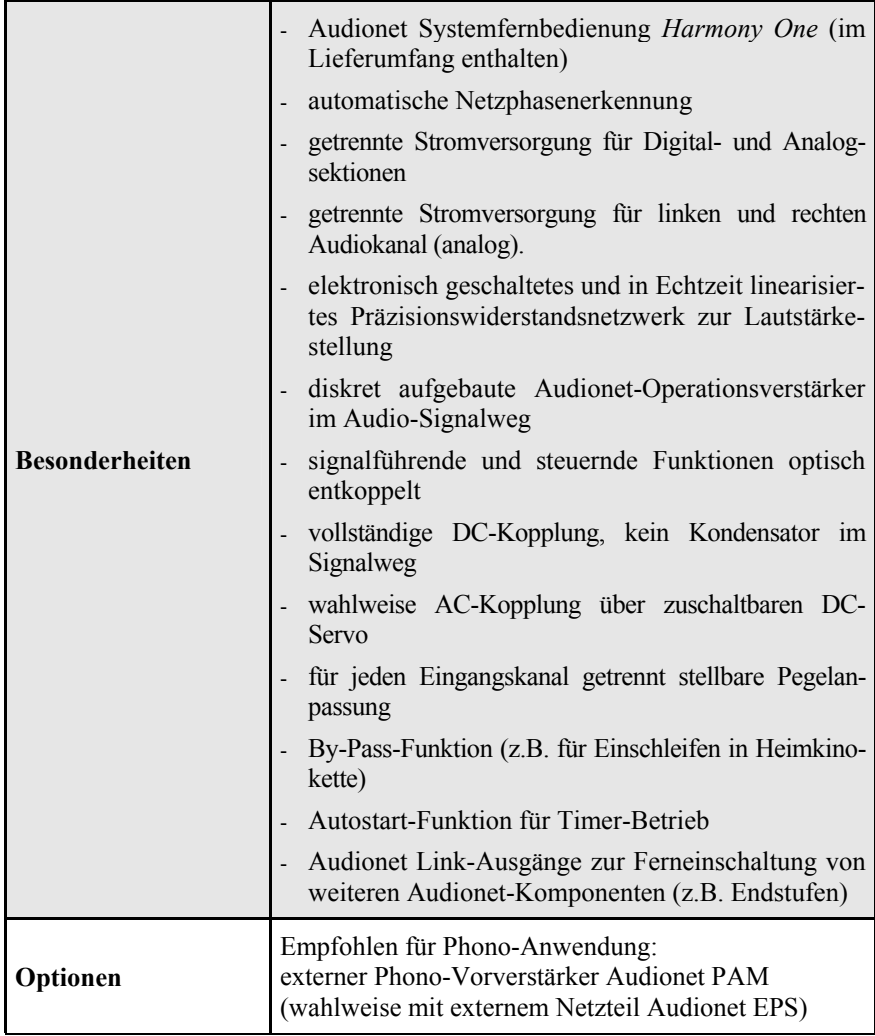

Irrtümer und Änderungen ohne Ankündigung vorbehalten.

**audionet ist ein Geschäftsbereich der Idektron GmbH & Co KG** 

**Entwickelt und produziert von: Idektron GmbH & Co. KG, Herner Str. 299, Gebäude 6, 44809 Bochum, Germany www.audionet.de kontakt@audionet.de**